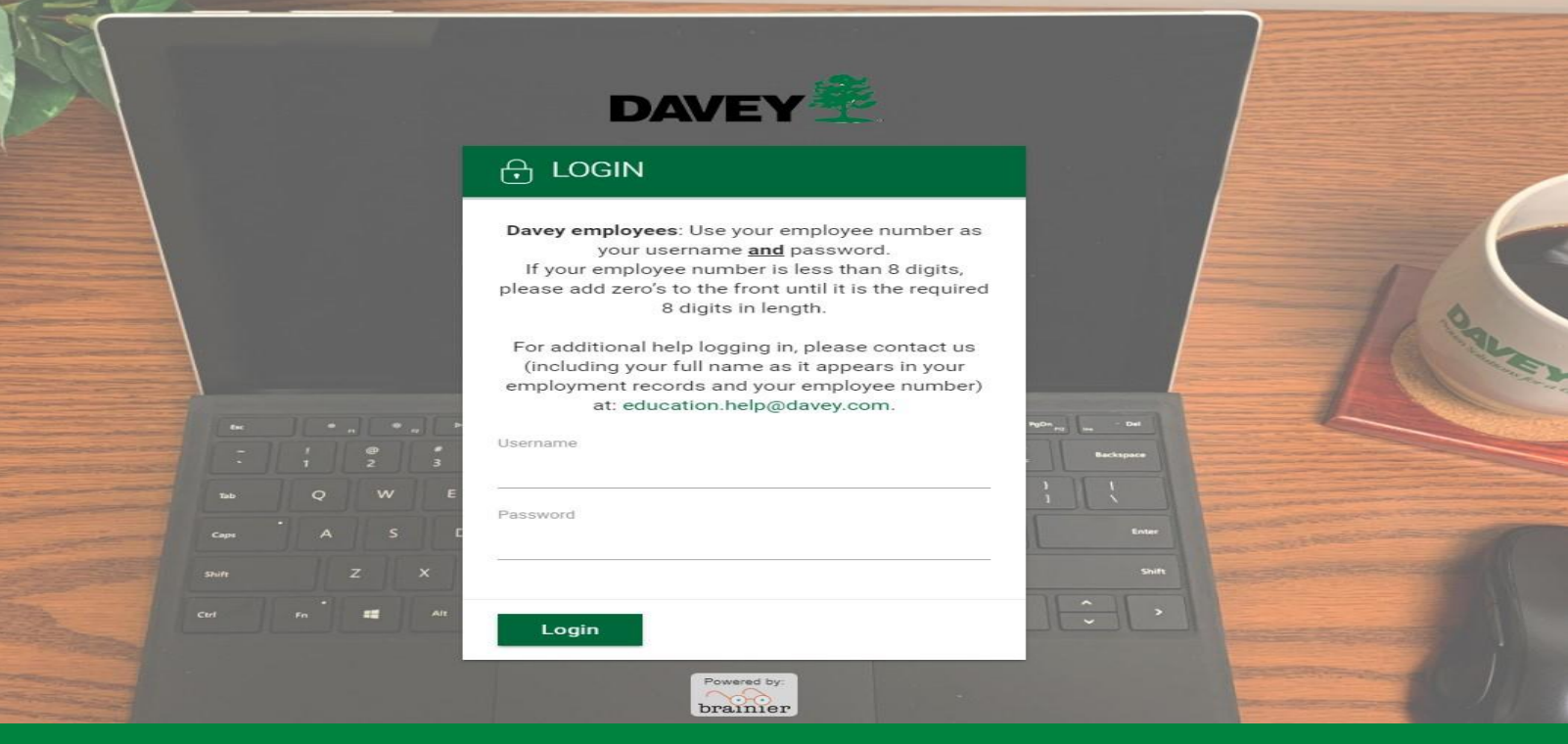

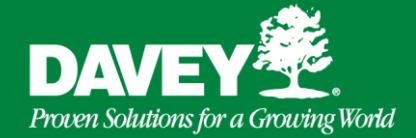

# **Learning Management System (LMS)**

## **Step 1 Step 2 Step 3**

To access the LMS go to:

## [https://Davey.brainier.com](https://davey.brainier.com/)

Notice that "WWW" does not appear in this URL.

For assistance contact: [education.help@davey.com](mailto:education.help@davey.com)

To login use your 8-digit employee number in both the Username and Password boxes.

**Username** = Employee #

**Password** = Employee #

If your employee # is less than 8 digits you will need to add the appropriate number of zeros in front of your number: **0**7654321

7/10/2020 12:00:00 to 10/2020 12:00:00 to 10/2020 12:00:00 12:00 12:00 12:00 12:00 12:00 12:00 12:00 12:00 12:0

Once inside the LMS, look for the box labeled "Assigned Training" and double click on any items that are listed there and follow the instructions.

When finished with a course, make sure it shows as 100% Complete to receive full credit.